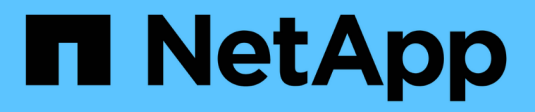

# **ONTAP-NAS-Treiber**

Astra Trident

NetApp October 23, 2024

This PDF was generated from https://docs.netapp.com/de-de/trident-2301/trident-use/ontap-nasprep.html on October 23, 2024. Always check docs.netapp.com for the latest.

# **Inhalt**

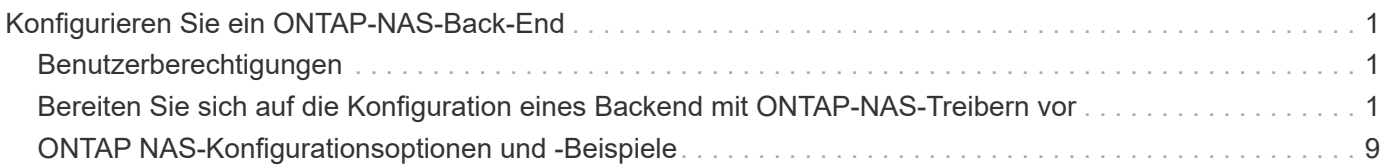

# <span id="page-2-0"></span>**Konfigurieren Sie ein ONTAP-NAS-Back-End**

Erfahren Sie mehr über die Konfiguration eines ONTAP-Backend mit ONTAP- und Cloud Volumes ONTAP-NAS-Treibern.

- ["Vorbereitung"](#page-2-2)
- ["Konfiguration und Beispiele"](#page-10-0)

Astra Control bietet nahtlosen Schutz, Disaster Recovery und Mobilität (Verschieben von Volumes zwischen Kubernetes Clustern) für Volumes, die mit der erstellt wurden ontap-nas, ontap-nas-flexgroup, und ontap-san Treiber. Siehe ["Voraussetzungen für die Astra](https://docs.netapp.com/us-en/astra-control-center/use/replicate_snapmirror.html#replication-prerequisites) [Control Replikation"](https://docs.netapp.com/us-en/astra-control-center/use/replicate_snapmirror.html#replication-prerequisites) Entsprechende Details.

- Sie müssen verwenden ontap-nas Für produktive Workloads, die Datensicherung, Disaster Recovery und Mobilität erfordern.
- 
- Nutzung ontap-san-economy Nach einer voraussichtlichen Volume-Nutzung ist zu erwarten, dass sie wesentlich höher ist, als das von ONTAP unterstützt wird.
- Nutzung ontap-nas-economy Nur in dem eine zu erwartende Volume-Nutzung größer als die von ONTAP wird, und ontap-san-economy Treiber kann nicht verwendet werden.
- Verwenden Sie ihn nicht ontap-nas-economy Wenn Sie die Notwendigkeit von Datensicherung, Disaster Recovery oder Mobilität erwarten.

## <span id="page-2-1"></span>**Benutzerberechtigungen**

Astra Trident erwartet, dass er entweder als ONTAP- oder SVM-Administrator ausgeführt wird, in der Regel mit dem admin Cluster-Benutzer oder ein vsadmin SVM-Benutzer oder ein Benutzer mit einem anderen Namen und derselben Rolle. Astra Trident erwartet, dass bei Amazon FSX für Implementierungen von NetApp ONTAP, über das Cluster entweder als ONTAP- oder SVM-Administrator ausgeführt wird fsxadmin Benutzer oder A vsadmin SVM-Benutzer oder ein Benutzer mit einem anderen Namen und derselben Rolle. Der fsxadmin Der Benutzer ist ein eingeschränkter Ersatz für den Cluster-Admin-Benutzer.

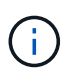

Wenn Sie den verwenden limitAggregateUsage Parameter, Berechtigungen für Cluster-Admin sind erforderlich. Bei der Verwendung von Amazon FSX für NetApp ONTAP mit Astra Trident, das limitAggregateUsage Der Parameter funktioniert nicht mit dem vsadmin Und fsxadmin Benutzerkonten. Der Konfigurationsvorgang schlägt fehl, wenn Sie diesen Parameter angeben.

Obwohl es möglich ist, eine restriktivere Rolle innerhalb ONTAP, dass ein Trident-Treiber verwenden kann, wir nicht empfehlen es. Bei den meisten neuen Versionen von Trident sind zusätzliche APIs erforderlich, die berücksichtigt werden müssten, was Upgrades schwierig und fehleranfällig macht.

## <span id="page-2-2"></span>**Bereiten Sie sich auf die Konfiguration eines Backend mit ONTAP-NAS-Treibern vor**

Erfahren Sie, wie Sie ein ONTAP-Back-End mit ONTAP-NAS-Treibern vorbereiten. Für alle ONTAP Back-Ends benötigt Astra Trident mindestens ein Aggregat, das der SVM zugewiesen ist.

Für alle ONTAP Back-Ends benötigt Astra Trident mindestens ein Aggregat, das der SVM zugewiesen ist.

Denken Sie daran, dass Sie auch mehr als einen Treiber ausführen können und Speicherklassen erstellen können, die auf den einen oder anderen verweisen. Beispielsweise könnten Sie eine Gold-Klasse konfigurieren, die den verwendet ontap-nas Fahrer und eine Bronze-Klasse, die den verwendet ontapnas-economy Eins.

Alle Kubernetes-Worker-Nodes müssen über die entsprechenden NFS-Tools verfügen. Siehe ["Hier"](https://docs.netapp.com/de-de/trident-2301/trident-use/worker-node-prep.html) Entnehmen.

## **Authentifizierung**

Astra Trident bietet zwei Arten der Authentifizierung eines ONTAP-Backend.

- Anmeldeinformationsbasiert: Benutzername und Passwort für einen ONTAP-Benutzer mit den erforderlichen Berechtigungen. Es wird empfohlen, eine vordefinierte Sicherheits-Login-Rolle zu verwenden, wie z. B. admin Oder vsadmin Für maximale Kompatibilität mit ONTAP Versionen.
- Zertifikatsbasiert: Astra Trident kann auch mit einem ONTAP Cluster kommunizieren. Verwenden Sie dazu ein Zertifikat, das auf dem Backend installiert ist. Hier muss die Backend-Definition Base64-kodierte Werte des Client-Zertifikats, des Schlüssels und des vertrauenswürdigen CA-Zertifikats enthalten, sofern verwendet (empfohlen).

Sie können vorhandene Back-Ends aktualisieren, um zwischen auf Anmeldeinformationen basierenden und zertifikatbasierten Methoden zu verschieben. Es wird jedoch immer nur eine Authentifizierungsmethode unterstützt. Um zu einer anderen Authentifizierungsmethode zu wechseln, müssen Sie die vorhandene Methode von der Backend-Konfiguration entfernen.

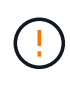

Wenn Sie versuchen, **sowohl Anmeldeinformationen als auch Zertifikate** bereitzustellen, schlägt die Backend-Erstellung mit einem Fehler fehl, dass mehr als eine Authentifizierungsmethode in der Konfigurationsdatei angegeben wurde.

## **Aktivieren Sie die Anmeldeinformationsbasierte Authentifizierung**

Astra Trident erfordert die Zugangsdaten für einen Administrator mit SVM-Umfang/Cluster-Umfang, um mit dem Backend von ONTAP zu kommunizieren. Es wird empfohlen, die Standard-vordefinierten Rollen wie zu verwenden admin Oder vsadmin. So ist gewährleistet, dass die Kompatibilität mit künftigen ONTAP Versionen gewährleistet ist, die FunktionsAPIs der künftigen Astra Trident Versionen bereitstellen können. Eine benutzerdefinierte Sicherheits-Login-Rolle kann mit Astra Trident erstellt und verwendet werden, wird aber nicht empfohlen.

Eine Beispiel-Back-End-Definition sieht folgendermaßen aus:

#### **YAML**

```
---
version: 1
backendName: ExampleBackend
storageDriverName: ontap-nas
managementLIF: 10.0.0.1
dataLIF: 10.0.0.2
svm: svm_nfs
username: vsadmin
password: password
```
#### **JSON**

```
{
    "version": 1,
    "backendName": "ExampleBackend",
    "storageDriverName": "ontap-nas",
    "managementLIF": "10.0.0.1",
    "dataLIF": "10.0.0.2",
    "svm": "svm_nfs",
    "username": "vsadmin",
    "password": "password"
}
```
Beachten Sie, dass die Backend-Definition der einzige Ort ist, an dem die Anmeldeinformationen im reinen Text gespeichert werden. Nach der Erstellung des Backend werden Benutzernamen/Passwörter mit Base64 codiert und als Kubernetes Secrets gespeichert. Die Erstellung/Aktualisierung eines Backend ist der einzige Schritt, der Kenntnisse der Anmeldeinformationen erfordert. Daher ist dieser Vorgang nur für Administratoren und wird vom Kubernetes-/Storage-Administrator ausgeführt.

## **Aktivieren Sie die zertifikatbasierte Authentifizierung**

Neue und vorhandene Back-Ends können ein Zertifikat verwenden und mit dem ONTAP-Back-End kommunizieren. In der Backend-Definition sind drei Parameter erforderlich.

- ClientCertificate: Base64-codierter Wert des Clientzertifikats.
- ClientPrivateKey: Base64-kodierte Wert des zugeordneten privaten Schlüssels.
- Trusted CACertificate: Base64-codierter Wert des vertrauenswürdigen CA-Zertifikats. Bei Verwendung einer vertrauenswürdigen CA muss dieser Parameter angegeben werden. Dies kann ignoriert werden, wenn keine vertrauenswürdige CA verwendet wird.

Ein typischer Workflow umfasst die folgenden Schritte.

## **Schritte**

1. Erzeugen eines Clientzertifikats und eines Schlüssels. Legen Sie beim Generieren den allgemeinen

Namen (CN) für den ONTAP-Benutzer fest, der sich authentifizieren soll als.

```
openssl req -x509 -nodes -days 1095 -newkey rsa:2048 -keyout k8senv.key
-out k8senv.pem -subj "/C=US/ST=NC/L=RTP/O=NetApp/CN=vsadmin"
```
2. Fügen Sie dem ONTAP-Cluster ein vertrauenswürdiges CA-Zertifikat hinzu. Dies kann möglicherweise bereits vom Storage-Administrator übernommen werden. Ignorieren, wenn keine vertrauenswürdige CA verwendet wird.

```
security certificate install -type server -cert-name <trusted-ca-cert-
name> -vserver <vserver-name>
ssl modify -vserver <vserver-name> -server-enabled true -client-enabled
true -common-name <common-name> -serial <SN-from-trusted-CA-cert> -ca
<cert-authority>
```
3. Installieren Sie das Client-Zertifikat und den Schlüssel (von Schritt 1) auf dem ONTAP-Cluster.

```
security certificate install -type client-ca -cert-name <certificate-
name> -vserver <vserver-name>
security ssl modify -vserver <vserver-name> -client-enabled true
```
4. Bestätigen Sie, dass die ONTAP-Sicherheitsanmeldungsrolle unterstützt wird cert Authentifizierungsmethode.

```
security login create -user-or-group-name vsadmin -application ontapi
-authentication-method cert -vserver <vserver-name>
security login create -user-or-group-name vsadmin -application http
-authentication-method cert -vserver <vserver-name>
```
5. Testen Sie die Authentifizierung mithilfe des generierten Zertifikats. <ONTAP Management LIF> und <vServer Name> durch Management-LIF-IP und SVM-Namen ersetzen. Sie müssen sicherstellen, dass die Service-Richtlinie für das LIF auf festgelegt ist default-data-management.

```
curl -X POST -Lk https://<ONTAP-Management-
LIF>/servlets/netapp.servlets.admin.XMLrequest filer --key k8senv.key
--cert ~/k8senv.pem -d '<?xml version="1.0" encoding="UTF-8"?><netapp
xmlns="http://www.netapp.com/filer/admin" version="1.21"
vfiler="<vserver-name>"><vserver-get></vserver-get></netapp>'
```
6. Encodieren von Zertifikat, Schlüssel und vertrauenswürdigem CA-Zertifikat mit Base64.

```
base64 -w 0 k8senv.pem >> cert base64
base64 -w 0 k8senv.key >> key base64
base64 -w 0 trustedca.pem >> trustedca base64
```
7. Erstellen Sie das Backend mit den Werten, die aus dem vorherigen Schritt ermittelt wurden.

```
cat cert-backend-updated.json
{
"version": 1,
"storageDriverName": "ontap-nas",
"backendName": "NasBackend",
"managementLIF": "1.2.3.4",
"dataLIF": "1.2.3.8",
"svm": "vserver test",
"clientCertificate": "Faaaakkkkeeee...Vaaalllluuuueeee",
"clientPrivateKey": "LS0tFaKE...0VaLuES0tLS0K",
"storagePrefix": "myPrefix_"
}
#Update backend with tridentctl
tridentctl update backend NasBackend -f cert-backend-updated.json -n
trident
+------------+----------------+--------------------------------------
+--------+---------+
| NAME | STORAGE DRIVER | UUID
STATE | VOLUMES |
+------------+----------------+--------------------------------------
+--------+---------+
| NasBackend | ontap-nas | 98e19b74-aec7-4a3d-8dcf-128e5033b214 |
online | 9 |
+------------+----------------+--------------------------------------
+--------+---------+
```
## **Aktualisieren Sie Authentifizierungsmethoden, oder drehen Sie die Anmeldedaten**

Sie können ein vorhandenes Backend aktualisieren, um eine andere Authentifizierungsmethode zu verwenden oder ihre Anmeldedaten zu drehen. Das funktioniert auf beide Arten: Back-Ends, die einen Benutzernamen/ein Passwort verwenden, können aktualisiert werden, um Zertifikate zu verwenden; Back-Ends, die Zertifikate verwenden, können auf Benutzername/Passwort-basiert aktualisiert werden. Dazu müssen Sie die vorhandene Authentifizierungsmethode entfernen und die neue Authentifizierungsmethode hinzufügen. Verwenden Sie dann die aktualisierte Backend.json-Datei, die die erforderlichen Parameter enthält tridentctl update backend.

```
cat cert-backend-updated.json
{
"version": 1,
"storageDriverName": "ontap-nas",
"backendName": "NasBackend",
"managementLIF": "1.2.3.4",
"dataLIF": "1.2.3.8",
"svm": "vserver test",
"username": "vsadmin",
"password": "password",
"storagePrefix": "myPrefix_"
}
#Update backend with tridentctl
tridentctl update backend NasBackend -f cert-backend-updated.json -n
trident
+------------+----------------+--------------------------------------
+--------+---------+
| NAME | STORAGE DRIVER | UUID | UUID |
STATE | VOLUMES |
+------------+----------------+--------------------------------------
+--------+---------+
| NasBackend | ontap-nas | 98e19b74-aec7-4a3d-8dcf-128e5033b214 |
online | 9 |
+------------+----------------+--------------------------------------
+--------+---------+
```
Bei der Änderung von Passwörtern muss der Speicheradministrator das Kennwort für den Benutzer auf ONTAP aktualisieren. Auf diese Weise folgt ein Backend-Update. Beim Drehen von Zertifikaten können dem Benutzer mehrere Zertifikate hinzugefügt werden. Das Backend wird dann aktualisiert und verwendet das neue Zertifikat. Danach kann das alte Zertifikat aus dem ONTAP Cluster gelöscht werden.

Durch die Aktualisierung eines Backend wird der Zugriff auf Volumes, die bereits erstellt wurden, nicht unterbrochen, und auch die danach erstellten Volume-Verbindungen werden beeinträchtigt. Ein erfolgreiches Backend-Update zeigt, dass Astra Trident mit dem ONTAP-Backend kommunizieren und zukünftige Volume-Operationen verarbeiten kann.

## **Management der NFS-Exportrichtlinien**

Astra Trident verwendet NFS-Exportrichtlinien, um den Zugriff auf die Volumes zu kontrollieren, die er bereitstellt.

Astra Trident bietet zwei Optionen für die Arbeit mit Exportrichtlinien:

• Astra Trident kann die Exportrichtlinie selbst dynamisch managen. In diesem Betriebsmodus spezifiziert der Storage-Administrator eine Liste mit CIDR-Blöcken, die zulässige IP-Adressen darstellen. Astra Trident

T.

fügt automatisch Node-IPs hinzu, die in diese Bereiche fallen, zur Exportrichtlinie hinzu. Wenn keine CIDRs angegeben werden, wird alternativ jede auf den Knoten gefundene globale Unicast-IP mit globalem Umfang zur Exportrichtlinie hinzugefügt.

• Storage-Administratoren können eine Exportrichtlinie erstellen und Regeln manuell hinzufügen. Astra Trident verwendet die Standard-Exportrichtlinie, es sei denn, in der Konfiguration ist ein anderer Name der Exportrichtlinie angegeben.

### **Dynamisches Managen von Exportrichtlinien**

Mit der Version 20.04 von CSI Trident können Exportrichtlinien für ONTAP-Back-Ends dynamisch gemanagt werden. So kann der Storage-Administrator einen zulässigen Adressraum für Worker-Node-IPs festlegen, anstatt explizite Regeln manuell zu definieren. Dies vereinfacht das Management von Exportrichtlinien erheblich. Änderungen der Exportrichtlinie erfordern keine manuellen Eingriffe des Storage-Clusters mehr. Darüber hinaus hilft dies, den Zugriff auf den Storage-Cluster nur auf Worker-Nodes mit IPs im angegebenen Bereich zu beschränken, was ein fein abgestimmtes und automatisiertes Management unterstützt.

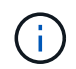

Das dynamische Management der Exportrichtlinien steht nur für CSI Trident zur Verfügung. Es ist wichtig sicherzustellen, dass die Worker Nodes nicht NATed werden.

#### **Beispiel**

Es müssen zwei Konfigurationsoptionen verwendet werden. Hier ist ein Beispiel Backend Definition:

```
---version: 1
storageDriverName: ontap-nas
backendName: ontap_nas_auto_export
managementLIF: 192.168.0.135
svm: svm1
username: vsadmin
password: password
autoExportCIDRs:
-192.168.0.0/24autoExportPolicy: true
```
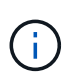

Wenn Sie diese Funktion verwenden, müssen Sie sicherstellen, dass für die Root-Verbindung in Ihrer SVM eine zuvor erstellte Exportrichtlinie mit einer Exportregel vorhanden ist, die den CIDR-Block des Nodes zulässt (z. B. die standardmäßige Exportrichtlinie). Folgen Sie immer der von NetApp empfohlenen Best Practice, eine SVM für Astra Trident einzurichten.

Hier ist eine Erklärung, wie diese Funktion funktioniert, anhand des obigen Beispiels:

- autoExportPolicy Ist auf festgelegt true. Dies zeigt an, dass Astra Trident eine Exportrichtlinie für den erstellen wird svm1 SVM und das Hinzufügen und Löschen von Regeln mit behandeln autoExportCIDRs Adressblöcke. Beispiel: Ein Backend mit UUID 403b5326-8482-40db-96d0-d83fb3f4daec und autoExportPolicy Auf einstellen true Erstellt eine Exportrichtlinie mit dem Namen trident-403b5326-8482-40db-96d0-d83fb3f4daec Auf der SVM.
- autoExportCIDRs Enthält eine Liste von Adressblöcken. Dieses Feld ist optional und standardmäßig ["0.0.0.0/0", ":/0"]. Falls nicht definiert, fügt Astra Trident alle Unicast-Adressen mit globellem Umfang

hinzu, die auf den Worker-Nodes gefunden wurden.

In diesem Beispiel ist der 192.168.0.0/24 Adressbereich wird bereitgestellt. Das zeigt an, dass die Kubernetes-Node-IPs, die in diesen Adressbereich fallen, der vom Astra Trident erstellten Exportrichtlinie hinzugefügt werden. Wenn Astra Trident einen Knoten registriert, auf dem er ausgeführt wird, ruft er die IP-Adressen des Knotens ab und überprüft sie auf die in angegebenen Adressblöcke autoExportCIDRs. Nach dem Filtern der IPs erstellt Astra Trident Regeln für die Exportrichtlinie für die erkannte Client-IPs. Dabei gilt für jeden Node eine Regel, die er identifiziert.

Sie können aktualisieren autoExportPolicy Und autoExportCIDRs Für Back-Ends, nachdem Sie sie erstellt haben. Sie können neue CIDRs für ein Backend anhängen, das automatisch verwaltet wird oder vorhandene CIDRs löschen. Beim Löschen von CIDRs Vorsicht walten lassen, um sicherzustellen, dass vorhandene Verbindungen nicht unterbrochen werden. Sie können auch wählen, zu deaktivieren autoExportPolicy Für ein Backend und kehren Sie zu einer manuell erstellten Exportrichtlinie zurück. Dazu muss die Einstellung festgelegt werden exportPolicy Parameter in Ihrer Backend-Konfiguration.

Nachdem Astra Trident ein Backend erstellt oder aktualisiert hat, können Sie das Backend mit überprüfen tridentctl Oder das entsprechende tridentbackend CRD:

```
./tridentctl get backends ontap_nas_auto_export -n trident -o yaml
items:
- backendUUID: 403b5326-8482-40db-96d0-d83fb3f4daec
   config:
      aggregate: ""
      autoExportCIDRs:
    -192.168.0.0/24  autoExportPolicy: true
      backendName: ontap_nas_auto_export
      chapInitiatorSecret: ""
      chapTargetInitiatorSecret: ""
      chapTargetUsername: ""
      chapUsername: ""
      dataLIF: 192.168.0.135
      debug: false
      debugTraceFlags: null
      defaults:
        encryption: "false"
      exportPolicy: <automatic>
        fileSystemType: ext4
```
Wenn Nodes zu einem Kubernetes-Cluster hinzugefügt und beim Astra Trident Controller registriert werden, werden die Exportrichtlinien vorhandener Back-Ends aktualisiert (vorausgesetzt, sie sind in den in angegebenen Adressbereich enthalten autoExportCIDRs Für das Backend).

Wenn ein Node entfernt wird, überprüft Astra Trident alle Back-Ends, die online sind, um die Zugriffsregel für den Node zu entfernen. Indem Astra Trident diese Node-IP aus den Exportrichtlinien für gemanagte Back-Ends entfernt, verhindert er abnormale Mounts, sofern diese IP nicht von einem neuen Node im Cluster verwendet wird.

Aktualisieren Sie bei zuvor vorhandenen Back-Ends das Backend mit tridentctl update backend Stellt sicher, dass Astra Trident die Exportrichtlinien automatisch verwaltet. Dadurch wird eine neue Exportrichtlinie erstellt, die nach der UUID des Backend benannt ist und Volumes, die auf dem Backend vorhanden sind, verwenden die neu erstellte Exportrichtlinie, wenn sie erneut gemountet werden.

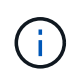

Wenn Sie ein Backend mit automatisch gemanagten Exportrichtlinien löschen, wird die dynamisch erstellte Exportrichtlinie gelöscht. Wenn das Backend neu erstellt wird, wird es als neues Backend behandelt und erzeugt eine neue Exportrichtlinie.

Wenn die IP-Adresse eines aktiven Node aktualisiert wird, müssen Sie den Astra Trident Pod auf dem Node neu starten. Astra Trident aktualisiert dann die Exportrichtlinie für Back-Ends, die es verwaltet, um diese IP-Änderung zu berücksichtigen.

# <span id="page-10-0"></span>**ONTAP NAS-Konfigurationsoptionen und -Beispiele**

Erfahren Sie, wie Sie mit Ihrer Installation von Astra Trident ONTAP NAS-Treiber erstellen und verwenden. Dieser Abschnitt enthält Beispiele für die Back-End-Konfiguration und Details zur Zuordnung von Back-Ends zu StorageClasses.

## **Back-End-Konfigurationsoptionen**

Die Back-End-Konfigurationsoptionen finden Sie in der folgenden Tabelle:

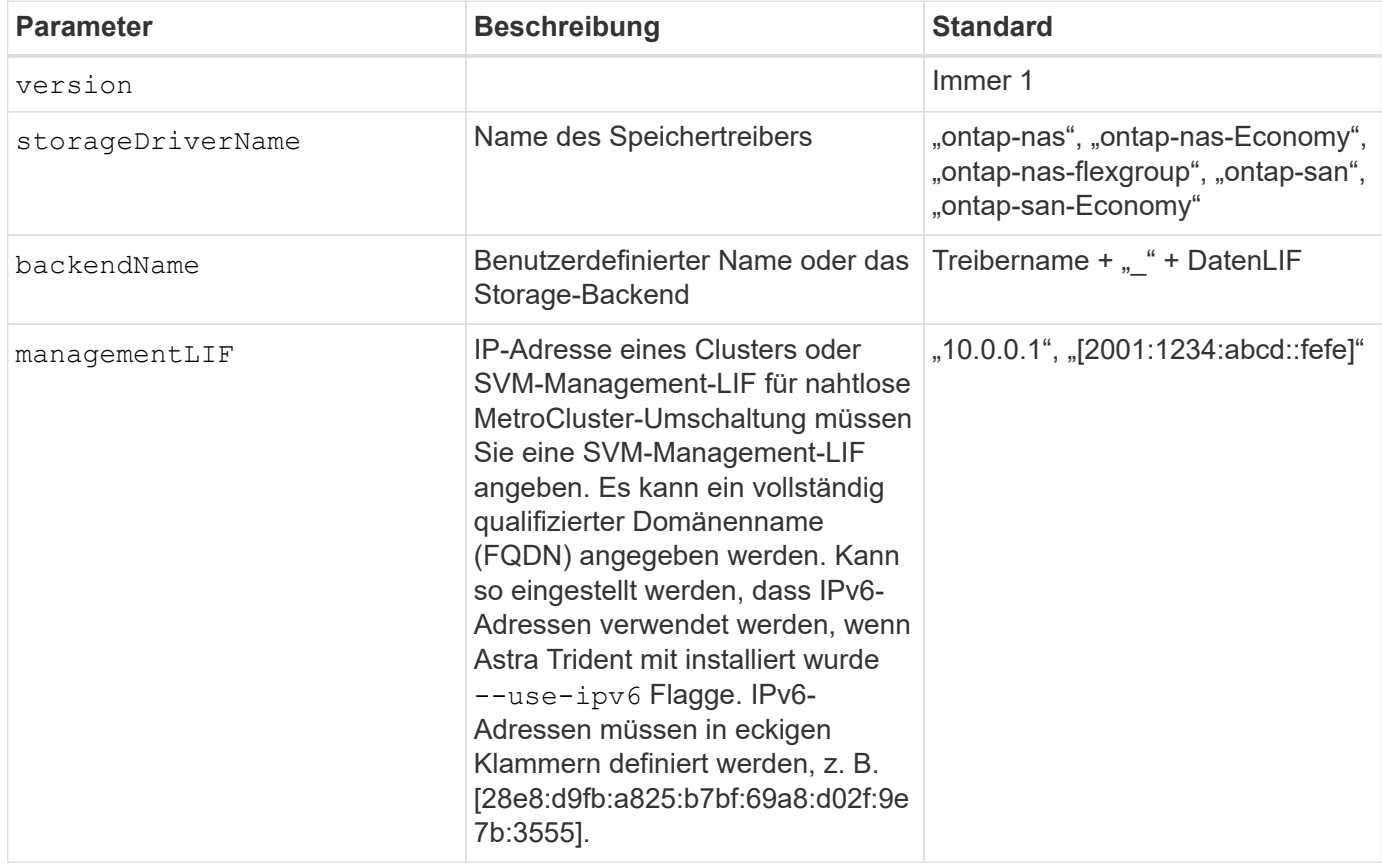

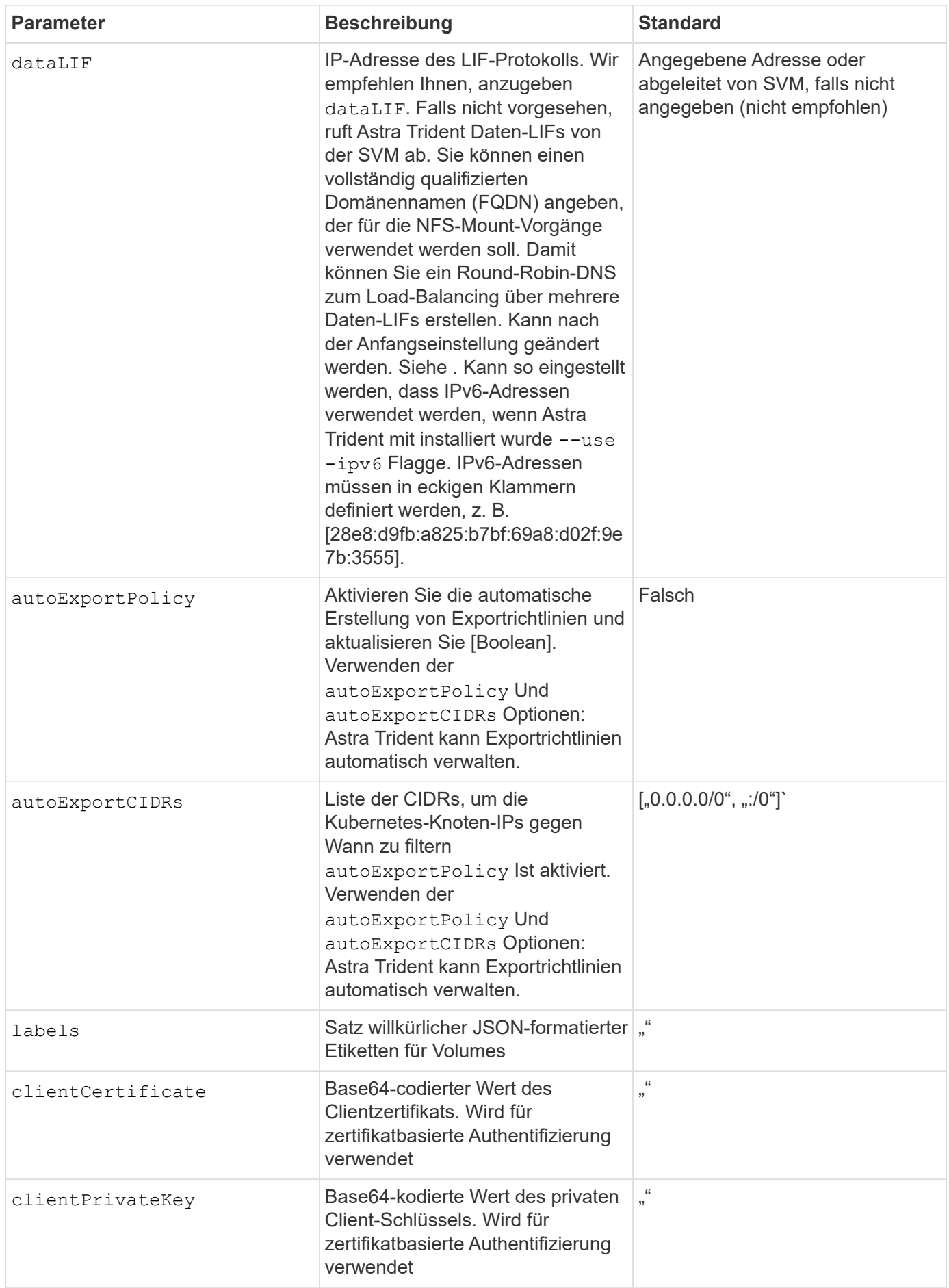

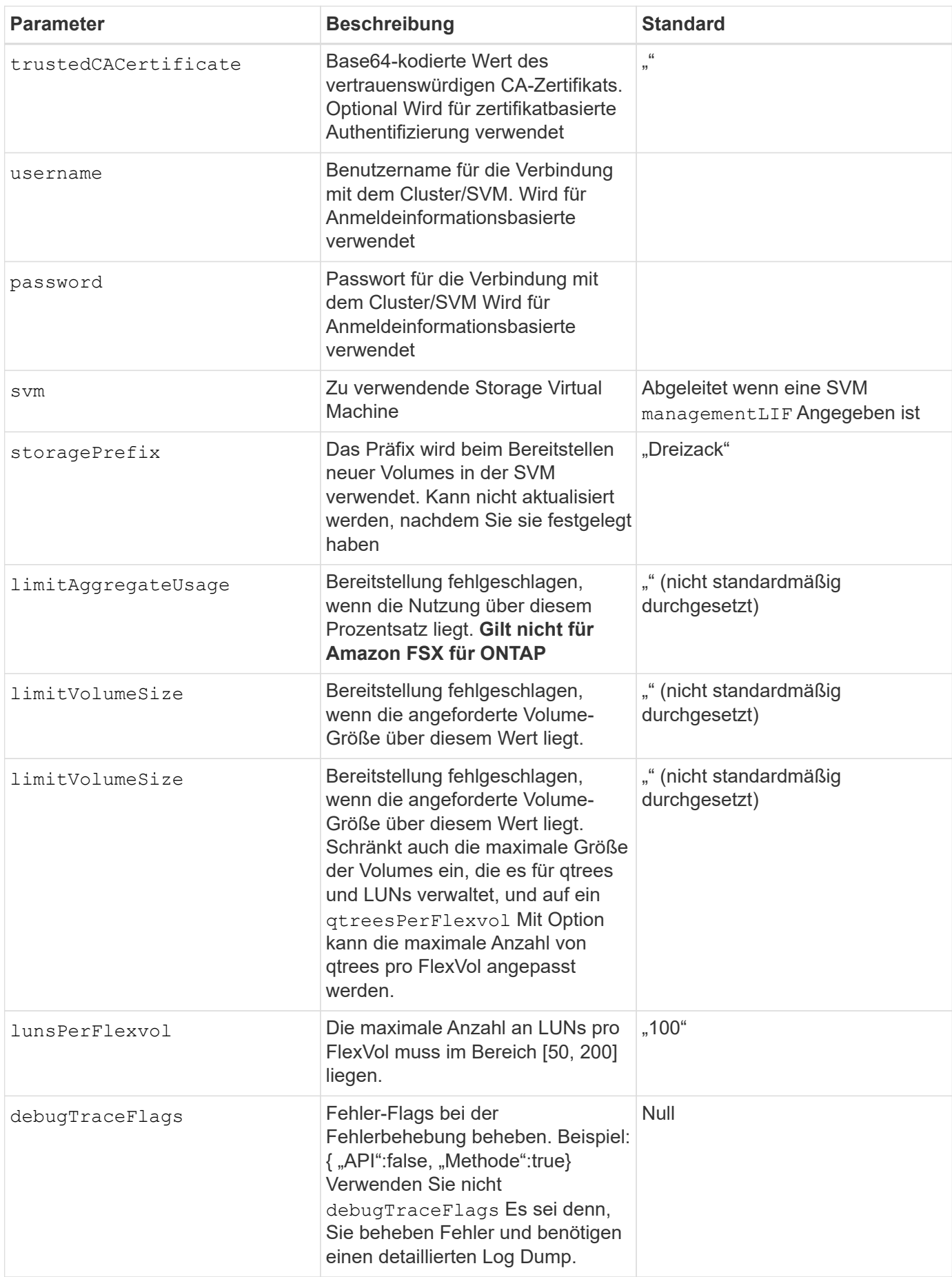

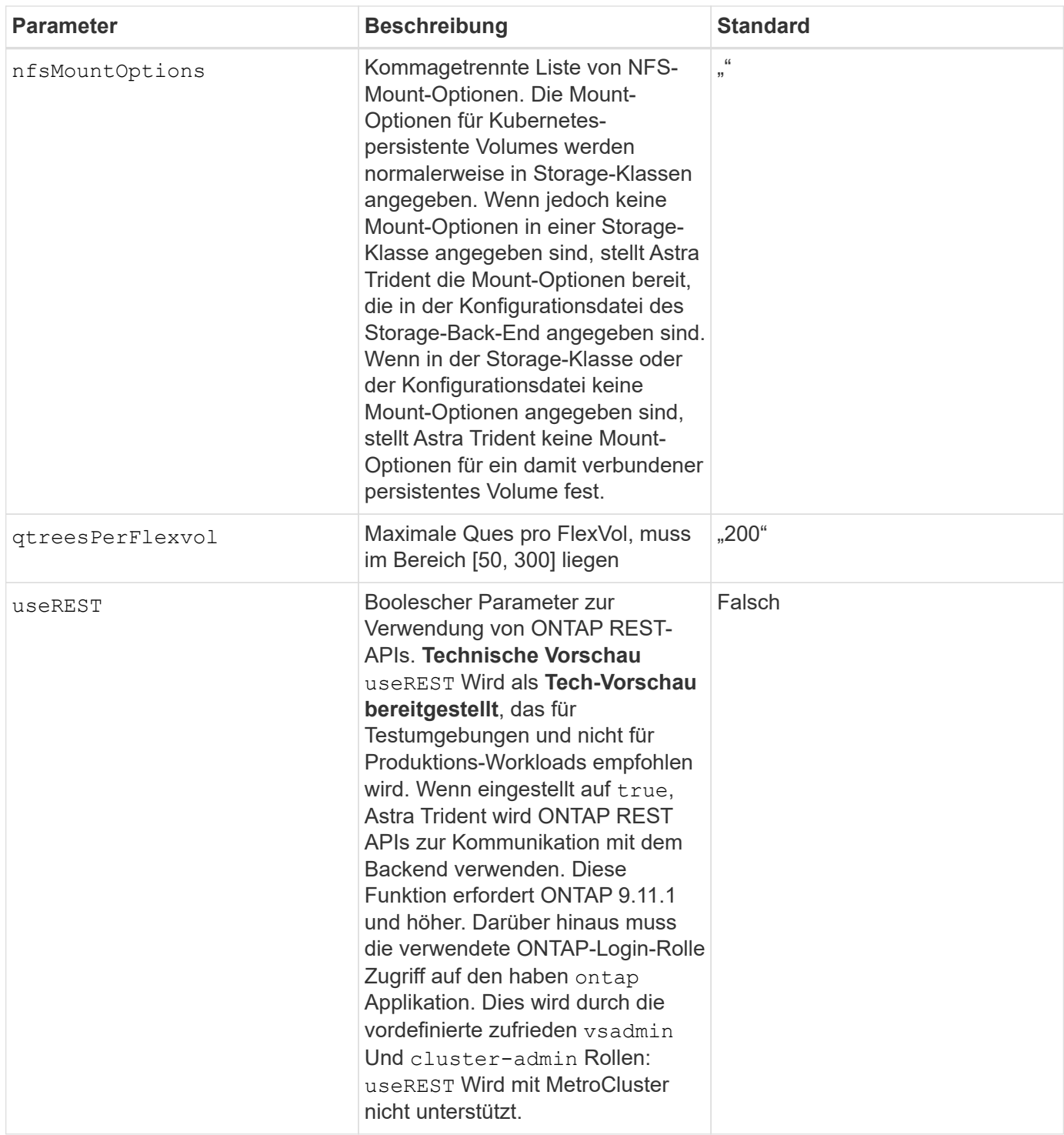

## **Back-End-Konfigurationsoptionen für die Bereitstellung von Volumes**

Sie können die Standardbereitstellung mit diesen Optionen im steuern defaults Abschnitt der Konfiguration. Ein Beispiel finden Sie unten in den Konfigurationsbeispielen.

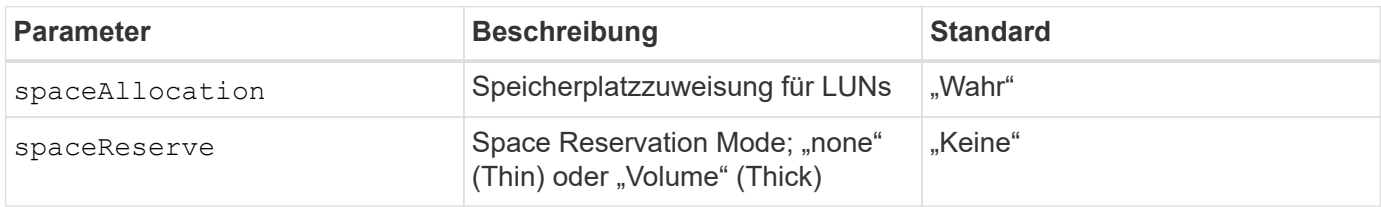

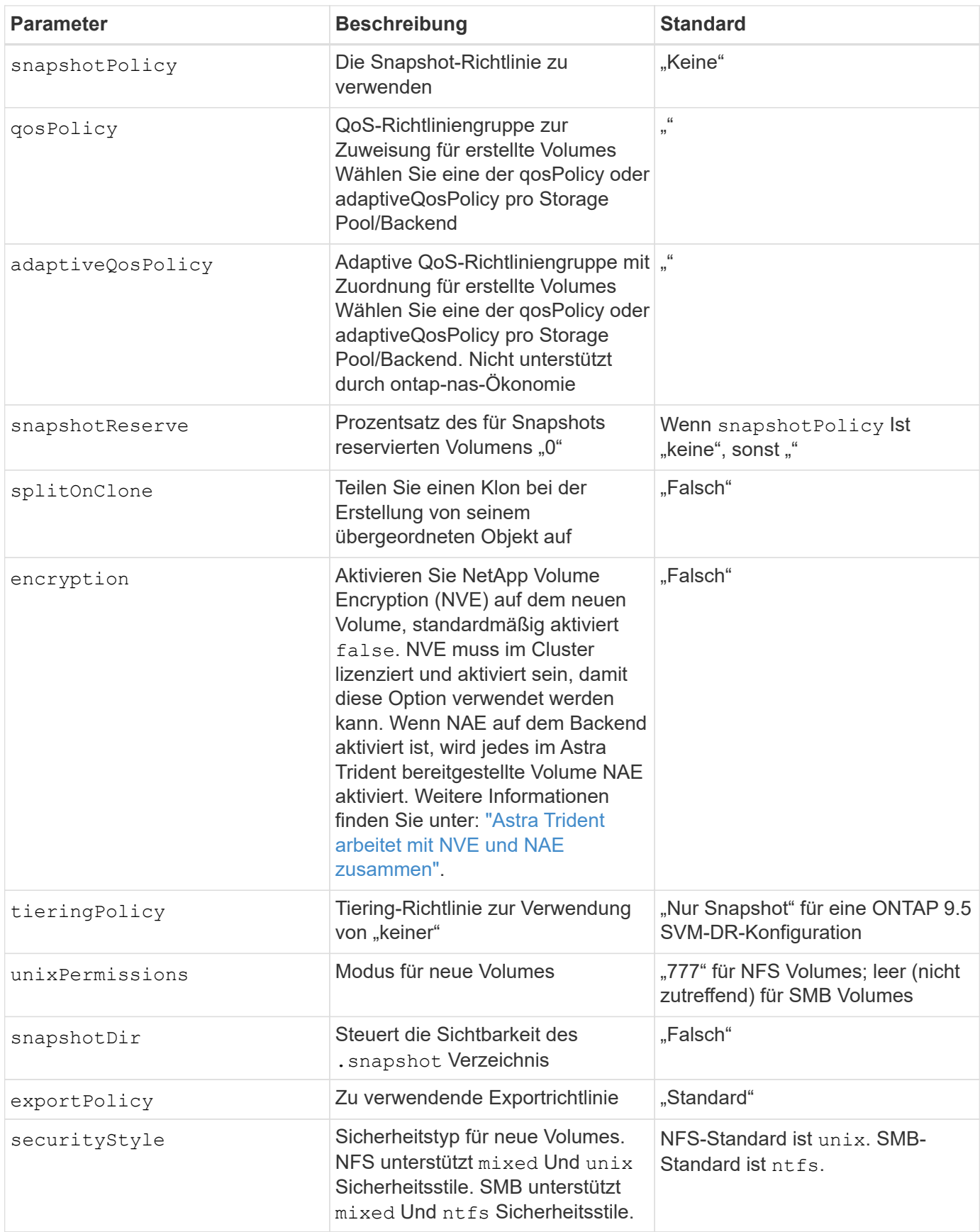

Ŧ

Die Verwendung von QoS Policy Groups mit Astra Trident erfordert ONTAP 9.8 oder höher. Es wird empfohlen, eine nicht gemeinsam genutzte QoS-Richtliniengruppe zu verwenden und sicherzustellen, dass die Richtliniengruppe auf jede Komponente einzeln angewendet wird. Eine Richtliniengruppe für Shared QoS führt zur Durchsetzung der Obergrenze für den Gesamtdurchsatz aller Workloads.

#### **Beispiele für die Volume-Bereitstellung**

Hier ein Beispiel mit definierten Standardwerten:

```
---version: 1
storageDriverName: ontap-nas
backendName: customBackendName
managementLIF: 10.0.0.1
dataLIF: 10.0.0.2
labels:
    k8scluster: dev1
    backend: dev1-nasbackend
svm: trident_svm
username: cluster-admin
password: password
limitAggregateUsage: 80%
limitVolumeSize: 50Gi
nfsMountOptions: nfsvers=4
debugTraceFlags:
    api: false
    method: true
defaults:
    spaceReserve: volume
    qosPolicy: premium
    exportPolicy: myk8scluster
    snapshotPolicy: default
    snapshotReserve: '10'
```
Für ontap-nas Und ontap-nas-flexgroups`Astra Trident verwendet jetzt eine neue Berechnung, um sicherzustellen, dass die FlexVol korrekt mit dem Prozentwert der Snapshot Reserve und PVC dimensioniert ist. Wenn der Benutzer eine PVC anfordert, erstellt Astra Trident unter Verwendung der neuen Berechnung die ursprüngliche FlexVol mit mehr Speicherplatz. Diese Berechnung stellt sicher, dass der Benutzer den beschreibbaren Speicherplatz erhält, für den er in der PVC benötigt wird, und nicht weniger Speicherplatz als der angeforderte. Vor Version 2.07, wenn der Benutzer eine PVC anfordert (z. B. 5 gib), bei der SnapshotReserve auf 50 Prozent, erhalten sie nur 2,5 gib schreibbaren Speicherplatz. Der Grund dafür ist, dass der Benutzer das gesamte Volume und angefordert hat `snapshotReserve Ist ein Prozentsatz davon. Mit Trident 21.07 sind die Benutzeranforderungen der beschreibbare Speicherplatz, und Astra Trident definiert den snapshotReserve Zahl als Prozentsatz des gesamten Volumens. Dies gilt

nicht für ontap-nas-economy. Im folgenden Beispiel sehen Sie, wie das funktioniert:

Die Berechnung ist wie folgt:

```
Total volume size = (PVC requested size) / (1 - (snapshotReserve
percentage) / 100)
```
Für die snapshotReserve = 50 %, und die PVC-Anfrage = 5 gib, beträgt die Gesamtgröße des Volumes 2/.5 = 10 gib, und die verfügbare Größe beträgt 5 gib. Dies entspricht dem, was der Benutzer in der PVC-Anfrage angefordert hat. Der volume show Der Befehl sollte Ergebnisse anzeigen, die diesem Beispiel ähnlich sind:

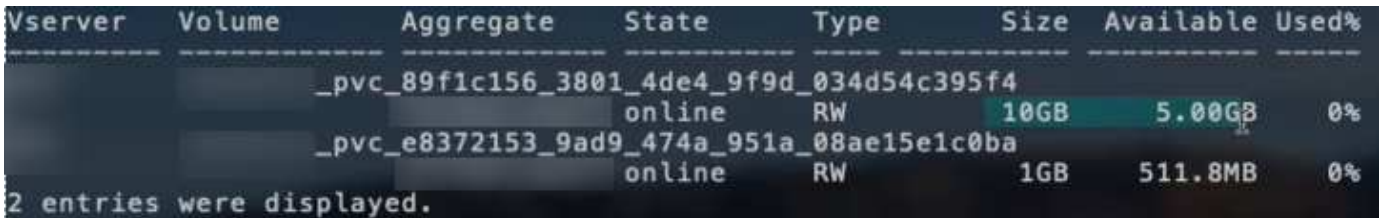

Vorhandene Back-Ends aus vorherigen Installationen stellen Volumes wie oben beschrieben beim Upgrade von Astra Trident bereit. Bei Volumes, die Sie vor dem Upgrade erstellt haben, sollten Sie die Größe ihrer Volumes entsprechend der zu beobachtenden Änderung anpassen. Beispiel: Ein 2 gib PVC mit snapshotReserve=50 Früher hat ein Volume ergeben, das 1 gib beschreibbaren Speicherplatz bereitstellt. Wenn Sie die Größe des Volumes auf 3 gib ändern, z. B. stellt die Applikation auf einem 6 gib an beschreibbarem Speicherplatz bereit.

## **Beispiele**

## **Minimale Konfigurationsbeispiele**

Die folgenden Beispiele zeigen grundlegende Konfigurationen, bei denen die meisten Parameter standardmäßig belassen werden. Dies ist der einfachste Weg, ein Backend zu definieren.

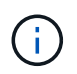

Wenn Sie Amazon FSX auf NetApp ONTAP mit Trident verwenden, empfiehlt es sich, DNS-Namen für LIFs anstelle von IP-Adressen anzugeben.

#### $Standardoptionen ein `code>code>ontap-nas-economy`$

```
---
version: 1
storageDriverName: ontap-nas-economy
managementLIF: 10.0.0.1
dataLIF: 10.0.0.2
svm: svm_nfs
username: vsadmin
password: password
```
Dies ist ein minimales Beispiel für die Back-End-Konfiguration. clientCertificate, clientPrivateKey, und trustedCACertificate (Optional, wenn Sie eine vertrauenswürdige CA verwenden) werden ausgefüllt backend.json Und nehmen Sie die base64-kodierten Werte des Clientzertifikats, des privaten Schlüssels und des vertrauenswürdigen CA-Zertifikats.

```
---
version: 1
backendName: DefaultNASBackend
storageDriverName: ontap-nas
managementLIF: 10.0.0.1
dataLIF: 10.0.0.15
svm: nfs_svm
clientCertificate: ZXR0ZXJwYXB...ICMgJ3BhcGVyc2
clientPrivateKey: vciwKIyAgZG...0cnksIGRlc2NyaX
trustedCACertificate: zcyBbaG...b3Igb3duIGNsYXNz
storagePrefix: myPrefix_
```
Diese Beispiele zeigen Ihnen, wie Sie Astra Trident anweisen können, dynamische Exportrichtlinien zu verwenden, um die Exportrichtlinie automatisch zu erstellen und zu verwalten. Das funktioniert auch für das ontap-nas-economy Und ontap-nas-flexgroup Treiber.

#### **ontap-nas-Treiber**

```
---
version: 1
storageDriverName: ontap-nas
managementLIF: 10.0.0.1
dataLIF: 10.0.0.2
svm: svm_nfs
labels:
    k8scluster: test-cluster-east-1a
    backend: test1-nasbackend
autoExportPolicy: true
autoExportCIDRs:
-10.0.0.0/24username: admin
password: password
nfsMountOptions: nfsvers=4
```
#### **<code>ontap-nas-flexgroup</code> Treiber**

```
---
version: 1
storageDriverName: ontap-nas-flexgroup
managementLIF: 10.0.0.1
dataLIF: 10.0.0.2
labels:
    k8scluster: test-cluster-east-1b
   backend: test1-ontap-cluster
svm: svm_nfs
username: vsadmin
password: password
```
Dieses Beispiel zeigt managementLIF Verwenden einer IPv6-Adresse.

```
---version: 1
storageDriverName: ontap-nas
backendName: nas_ipv6_backend
managementLIF: "[5c5d:5edf:8f:7657:bef8:109b:1b41:d491]"
labels:
    k8scluster: test-cluster-east-1a
   backend: test1-ontap-ipv6
svm: nas_ipv6_svm
username: vsadmin
password: password
```
ontap-nas-economy **Treiber**

```
---version: 1
storageDriverName: ontap-nas-economy
managementLIF: 10.0.0.1
dataLIF: 10.0.0.2
svm: svm_nfs
username: vsadmin
password: password
```
ontap-nas **Treiber für Amazon FSX für ONTAP mithilfe von SMB Volumes**

```
---version: 1
backendName: SMBBackend
storageDriverName: ontap-nas
managementLIF: example.mgmt.fqdn.aws.com
nasType: smb
dataLIF: 10.0.0.15
svm: nfs_svm
clientCertificate: ZXR0ZXJwYXB...ICMgJ3BhcGVyc2
clientPrivateKey: vciwKIyAgZG...0cnksIGRlc2NyaX
trustedCACertificate: zcyBbaG...b3Igb3duIGNsYXNz
storagePrefix: myPrefix_
```
## **Beispiele für Back-Ends mit virtuellen Pools**

In der unten gezeigten Beispiel-Back-End-Definitionsdatei werden bestimmte Standardeinstellungen für alle Storage Pools festgelegt, z. B. spaceReserve Bei keiner, spaceAllocation Bei false, und encryption Bei false. Die virtuellen Pools werden im Abschnitt Speicher definiert.

Astra Trident setzt Provisioning-Labels im Bereich "Comments". Kommentare wurden auf FlexVol für gesetzt ontap-nas Oder FlexGroup für ontap-nas-flexgroup. Astra Trident kopiert alle Labels auf einem virtuellen Pool auf das Storage-Volume während der Bereitstellung. Storage-Administratoren können Labels je virtuellen Pool definieren und Volumes nach Label gruppieren.

In diesem Beispiel legt ein Teil des Speicherpools seine eigenen fest spaceReserve, spaceAllocation, und encryption Werte und einige Pools überschreiben die oben festgelegten Standardwerte.

```
- -version: 1
storageDriverName: ontap-nas
managementLIF: 10.0.0.1
dataLIF: 10.0.0.2
svm: svm_nfs
username: admin
password: password
nfsMountOptions: nfsvers=4
defaults:
    spaceReserve: none
    encryption: 'false'
    qosPolicy: standard
labels:
    store: nas_store
    k8scluster: prod-cluster-1
region: us east 1
storage:
- labels:
      app: msoffice
      cost: '100'
  zone: us east la
    defaults:
      spaceReserve: volume
      encryption: 'true'
      unixPermissions: '0755'
      adaptiveQosPolicy: adaptive-premium
- labels:
      app: slack
      cost: '75'
  zone: us east 1b
    defaults:
      spaceReserve: none
      encryption: 'true'
      unixPermissions: '0755'
- labels:
      app: wordpress
      cost: '50'
  zone: us east 1c
    defaults:
      spaceReserve: none
      encryption: 'true'
      unixPermissions: '0775'
- labels:
```

```
  app: mysqldb
   cost: '25'
  zone: us_east_1d
  defaults:
   spaceReserve: volume
  encryption: 'false'
   unixPermissions: '0775'
```

```
- -version: 1
storageDriverName: ontap-nas-flexgroup
managementLIF: 10.0.0.1
dataLIF: 10.0.0.2
svm: svm_nfs
username: vsadmin
password: password
defaults:
    spaceReserve: none
    encryption: 'false'
labels:
  store: flexgroup store
    k8scluster: prod-cluster-1
region: us_east_1
storage:
- labels:
      protection: gold
      creditpoints: '50000'
  zone: us east la
    defaults:
      spaceReserve: volume
      encryption: 'true'
      unixPermissions: '0755'
- labels:
      protection: gold
      creditpoints: '30000'
  zone: us east 1b
    defaults:
      spaceReserve: none
      encryption: 'true'
      unixPermissions: '0755'
- labels:
      protection: silver
      creditpoints: '20000'
  zone: us east 1c
    defaults:
      spaceReserve: none
      encryption: 'true'
      unixPermissions: '0775'
- labels:
      protection: bronze
      creditpoints: '10000'
  zone: us east 1d
```
## defaults:

 spaceReserve: volume encryption: 'false' unixPermissions: '0775'  $-$ 

```
version: 1
storageDriverName: ontap-nas-economy
managementLIF: 10.0.0.1
dataLIF: 10.0.0.2
svm: svm_nfs
username: vsadmin
password: password
defaults:
   spaceReserve: none
    encryption: 'false'
labels:
  store: nas economy store
region: us_east_1
storage:
- labels:
      department: finance
      creditpoints: '6000'
  zone: us east la
    defaults:
      spaceReserve: volume
      encryption: 'true'
      unixPermissions: '0755'
- labels:
      department: legal
      creditpoints: '5000'
  zone: us east 1b
    defaults:
      spaceReserve: none
      encryption: 'true'
      unixPermissions: '0755'
- labels:
      department: engineering
      creditpoints: '3000'
  zone: us east 1c
    defaults:
      spaceReserve: none
      encryption: 'true'
      unixPermissions: '0775'
- labels:
      department: humanresource
      creditpoints: '2000'
  zone: us east 1d
    defaults:
```

```
  spaceReserve: volume
  encryption: 'false'
  unixPermissions: '0775'
```
## **Aktualisierung** dataLIF **Nach der Erstkonfiguration**

Sie können die Daten-LIF nach der Erstkonfiguration ändern, indem Sie den folgenden Befehl ausführen, um die neue Backend-JSON-Datei mit aktualisierten Daten-LIF bereitzustellen.

```
tridentctl update backend <br/> <br/> <br/>Abame> -f <path-to-backend-json-file-
with-updated-dataLIF>
```
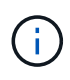

Wenn PVCs an einen oder mehrere Pods angeschlossen sind, müssen Sie alle entsprechenden Pods herunterfahren und sie dann wieder zurückbringen, damit die neue logische Daten wirksam werden.

## **Back-Ends StorageClasses zuordnen**

Die folgenden StorageClass-Definitionen beziehen sich auf die oben genannten virtuellen Pools. Verwenden der parameters.selector Feld gibt in jeder StorageClass an, welche virtuellen Pools zum Hosten eines Volumes verwendet werden können. Auf dem Volume werden die Aspekte im ausgewählten virtuellen Pool definiert.

- Die erste StorageClass (protection-gold) Wird dem ersten, zweiten virtuellen Pool im zugeordnet ontap-nas-flexgroup Back-End und der erste virtuelle Pool im ontap-san Back-End: Dies sind die einzigen Pools, die Schutz auf Goldebene bieten.
- Die zweite StorageClass (protection-not-gold) Wird dem dritten, vierten virtuellen Pool in zugeordnet ontap-nas-flexgroup Back-End und der zweite, dritte virtuelle Pool in ontap-san Back-End: Dies sind die einzigen Pools, die Schutz Level nicht Gold bieten.
- Die dritte StorageClass (app-mysqldb) Wird dem vierten virtuellen Pool in zugeordnet ontap-nas Back-End und der dritte virtuelle Pool in ontap-san-economy Back-End: Dies sind die einzigen Pools, die eine Storage-Pool-Konfiguration für die mysqldb-Typ-App bieten.
- Die vierte StorageClass (protection-silver-creditpoints-20k) Wird dem dritten virtuellen Pool in zugeordnet ontap-nas-flexgroup Back-End und der zweite virtuelle Pool in ontap-san Back-End: Dies sind die einzigen Pools, die Gold-Level-Schutz mit 20000 Kreditpunkten bieten.
- Die fünfte StorageClass (creditpoints-5k) Wird dem zweiten virtuellen Pool in zugeordnet ontapnas-economy Back-End und der dritte virtuelle Pool in ontap-san Back-End: Dies sind die einzigen Poolangebote mit 5000 Kreditpunkten.

Astra Trident entscheidet, welcher virtuelle Pool ausgewählt wird und stellt sicher, dass die Storage-Anforderungen erfüllt werden.

```
apiVersion: storage.k8s.io/v1
kind: StorageClass
metadata:
    name: protection-gold
provisioner: netapp.io/trident
parameters:
    selector: "protection=gold"
    fsType: "ext4"
---apiVersion: storage.k8s.io/v1
kind: StorageClass
metadata:
    name: protection-not-gold
provisioner: netapp.io/trident
parameters:
  selector: "protection!=gold"
    fsType: "ext4"
---apiVersion: storage.k8s.io/v1
kind: StorageClass
metadata:
    name: app-mysqldb
provisioner: netapp.io/trident
parameters:
    selector: "app=mysqldb"
    fsType: "ext4"
---apiVersion: storage.k8s.io/v1
kind: StorageClass
metadata:
    name: protection-silver-creditpoints-20k
provisioner: netapp.io/trident
parameters:
    selector: "protection=silver; creditpoints=20000"
    fsType: "ext4"
---
apiVersion: storage.k8s.io/v1
kind: StorageClass
metadata:
    name: creditpoints-5k
provisioner: netapp.io/trident
parameters:
    selector: "creditpoints=5000"
    fsType: "ext4"
```
## **Copyright-Informationen**

Copyright © 2024 NetApp. Alle Rechte vorbehalten. Gedruckt in den USA. Dieses urheberrechtlich geschützte Dokument darf ohne die vorherige schriftliche Genehmigung des Urheberrechtsinhabers in keiner Form und durch keine Mittel – weder grafische noch elektronische oder mechanische, einschließlich Fotokopieren, Aufnehmen oder Speichern in einem elektronischen Abrufsystem – auch nicht in Teilen, vervielfältigt werden.

Software, die von urheberrechtlich geschütztem NetApp Material abgeleitet wird, unterliegt der folgenden Lizenz und dem folgenden Haftungsausschluss:

DIE VORLIEGENDE SOFTWARE WIRD IN DER VORLIEGENDEN FORM VON NETAPP ZUR VERFÜGUNG GESTELLT, D. H. OHNE JEGLICHE EXPLIZITE ODER IMPLIZITE GEWÄHRLEISTUNG, EINSCHLIESSLICH, JEDOCH NICHT BESCHRÄNKT AUF DIE STILLSCHWEIGENDE GEWÄHRLEISTUNG DER MARKTGÄNGIGKEIT UND EIGNUNG FÜR EINEN BESTIMMTEN ZWECK, DIE HIERMIT AUSGESCHLOSSEN WERDEN. NETAPP ÜBERNIMMT KEINERLEI HAFTUNG FÜR DIREKTE, INDIREKTE, ZUFÄLLIGE, BESONDERE, BEISPIELHAFTE SCHÄDEN ODER FOLGESCHÄDEN (EINSCHLIESSLICH, JEDOCH NICHT BESCHRÄNKT AUF DIE BESCHAFFUNG VON ERSATZWAREN ODER -DIENSTLEISTUNGEN, NUTZUNGS-, DATEN- ODER GEWINNVERLUSTE ODER UNTERBRECHUNG DES GESCHÄFTSBETRIEBS), UNABHÄNGIG DAVON, WIE SIE VERURSACHT WURDEN UND AUF WELCHER HAFTUNGSTHEORIE SIE BERUHEN, OB AUS VERTRAGLICH FESTGELEGTER HAFTUNG, VERSCHULDENSUNABHÄNGIGER HAFTUNG ODER DELIKTSHAFTUNG (EINSCHLIESSLICH FAHRLÄSSIGKEIT ODER AUF ANDEREM WEGE), DIE IN IRGENDEINER WEISE AUS DER NUTZUNG DIESER SOFTWARE RESULTIEREN, SELBST WENN AUF DIE MÖGLICHKEIT DERARTIGER SCHÄDEN HINGEWIESEN WURDE.

NetApp behält sich das Recht vor, die hierin beschriebenen Produkte jederzeit und ohne Vorankündigung zu ändern. NetApp übernimmt keine Verantwortung oder Haftung, die sich aus der Verwendung der hier beschriebenen Produkte ergibt, es sei denn, NetApp hat dem ausdrücklich in schriftlicher Form zugestimmt. Die Verwendung oder der Erwerb dieses Produkts stellt keine Lizenzierung im Rahmen eines Patentrechts, Markenrechts oder eines anderen Rechts an geistigem Eigentum von NetApp dar.

Das in diesem Dokument beschriebene Produkt kann durch ein oder mehrere US-amerikanische Patente, ausländische Patente oder anhängige Patentanmeldungen geschützt sein.

ERLÄUTERUNG ZU "RESTRICTED RIGHTS": Nutzung, Vervielfältigung oder Offenlegung durch die US-Regierung unterliegt den Einschränkungen gemäß Unterabschnitt (b)(3) der Klausel "Rights in Technical Data – Noncommercial Items" in DFARS 252.227-7013 (Februar 2014) und FAR 52.227-19 (Dezember 2007).

Die hierin enthaltenen Daten beziehen sich auf ein kommerzielles Produkt und/oder einen kommerziellen Service (wie in FAR 2.101 definiert) und sind Eigentum von NetApp, Inc. Alle technischen Daten und die Computersoftware von NetApp, die unter diesem Vertrag bereitgestellt werden, sind gewerblicher Natur und wurden ausschließlich unter Verwendung privater Mittel entwickelt. Die US-Regierung besitzt eine nicht ausschließliche, nicht übertragbare, nicht unterlizenzierbare, weltweite, limitierte unwiderrufliche Lizenz zur Nutzung der Daten nur in Verbindung mit und zur Unterstützung des Vertrags der US-Regierung, unter dem die Daten bereitgestellt wurden. Sofern in den vorliegenden Bedingungen nicht anders angegeben, dürfen die Daten ohne vorherige schriftliche Genehmigung von NetApp, Inc. nicht verwendet, offengelegt, vervielfältigt, geändert, aufgeführt oder angezeigt werden. Die Lizenzrechte der US-Regierung für das US-Verteidigungsministerium sind auf die in DFARS-Klausel 252.227-7015(b) (Februar 2014) genannten Rechte beschränkt.

## **Markeninformationen**

NETAPP, das NETAPP Logo und die unter [http://www.netapp.com/TM](http://www.netapp.com/TM\) aufgeführten Marken sind Marken von NetApp, Inc. Andere Firmen und Produktnamen können Marken der jeweiligen Eigentümer sein.